# Load Sharing Facility (LSF)

**Minerva Scientific Computing Environment** 

https://labs.icahn.mssm.edu/minervalab

Patricia Kovatch Lili Gai, PhD

Hyung Min Cho, PhD Jielin Wu, PhD Wei Guo, PhD Kali Mclennan Yiyuan Liu, PhD

April 3, 2024

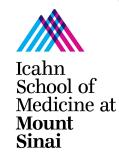

### **Outline**

- LSF introduction and basic/helpful LSF commands
- Job submission and monitoring
- Interactive job
- Dependent job
- Parallel jobs: parallel processing and GPUs
- Job arrays and Self-scheduler
- Tips for efficient usage of the queuing system

### Running Jobs on Minerva Compute Nodes

Never run jobs on login nodes ssh userID@minerva.hpc.mssm 3 Login nodes bsub < Your Job Submission Script.lsf Compute Partition: 275 Regular nodes 37 High memory nodes 22 GPU nodes NIH Funded nodes (78 BODE2 nodes + 55 CATS nodes )

Access to compute resources and job scheduling are managed by IBM Spectrum LSF (Load Sharing Facility) batch system.

### **Prerequisite**

- Must have a project allocation account.
- If you don't have one, ask your PI (or project authorizer) send a request at hpchelp@hpc.mssm.edu
- To see a list of accessible project accounts:

#### \$ mybalance

| User_ID | Project_name | BODE/CATS |
|---------|--------------|-----------|
|         |              |           |
| choh07  | acc_hpcstaff | Yes       |
| choh07  | acc_DGXTrial | No        |

### **Basic LSF commands**

bpeek

**bhist** 

bsub Batch job submission bjobs Show your job status. Pending reasons Kill a batch job bkill bmod Modify the resource requirement of a **pending** job

Display historical information about a job Display information about queues bqueues

Display load status information of each compute node bhosts

Display the stdout and stderr output of an unfinished job

IBM LSF Documentation: https://www.ibm.com/docs/en/spectrum-lsf/10.1.0

### **Batch job submission example**

#### \$ cat myfirst.lsf

```
#!/bin/bash
#BSUB -J myfirstjob
                                            # Job name
#BSUB -P acc hpcstaff
                                             # REQUIRED; To get allocation account, type "mybalance"
#BSUB -q premium
                                             # queue; default queue is premium
#BSUB -n 1
                                             # number of compute cores (job slots) needed, 1 by default
#BSUB -W 6:00
                                             # REQUIRED; walltime in HH:MM
                                             # 4000 MB of memory request per "-n"; 3000 MB by default
#BSUB -R rusage[mem=4000]
#BSUB -oo %J.stdout
                                             # output log (%J : JobID)
#BSUB -eo %J.stderr
                                            # error log
                                             # Initialize the execution environment
#BSUB -L /bin/bash
ml gcc
                                            # Commands that you need to run
cd /sc/arion/work/MyID/my/job/dir/
../mybin/serial executable < testdata.inp > results.log
```

#### \$ bsub < myfirst.lsf

Job <87426883> is submitted to queue premium>.

### **Batch job submission example (continue)**

#### \$ cat mysecond.lsf

```
#!/bin/bash

#BSUB -q premium # queue

#BSUB -R rusage[mem=4000] # 4000 MB of memory request per "-n"; 3000 MB by default

#BSUB -oo %J.stdout # output log (%J : JobID)

#BSUB -eo %J.stderr # error log

#BSUB -L /bin/bash # Initialize the execution environment

ml gcc # Commands that you need to run

cd /sc/arion/work/MyID/my/job/dir/

../mybin/serial_executable < testdata.inp > results.log
```

**\$ bsub** -q express -J mysecondjob -P acc\_hpcstaff -n 1 -W 30 < mysecond.lsf Job <87426921> is submitted to queue premium>.

If an option is given on both the bsub command line and in the job script, the command line option overrides the option in the script.

### bsub major options

-q queuename submission queue

-n ncpu number of cpu's requested (default: 1)

-W wallClockTime in form of HH:MM

-R rusage[mem=...] amount of memory requested **per "-n"** in *MB* 

Standard abbreviations (MB, GB, ...) can also be used.

max memory per node: ~163GB (Chimera, BODE compute),

~325GB (GPU V100, A100), ~1.4TB (himem, CATS),

~1.9TB (himem-GPU A100-80GB), ~435GB(GPU H100-80GB)

-R span[#-n's per physical node]

span[ptile=4] - 4 cores per node/host

span[hosts=1] - all cores on same node/host

-R himem Request high memory node

### bsub major options

- -o Name of output file (concatenated)
- -oo Name of output file (overwrite)
- -e Name of error file (concatenated)
- -eo Name of error file (overwrite)

NOTE: Default output is mailed to the user BUT since we have disabled mail response, it goes into the bit bucket.

If -o(o) is specified but not -e, error is appended to output file.

## Minerva LSF queue structure

| Queue structure in Minerva                  |                 |                                                          |  |  |  |  |
|---------------------------------------------|-----------------|----------------------------------------------------------|--|--|--|--|
| Queue                                       | Wall time limit | available resources                                      |  |  |  |  |
| interactive (Dedicated to interactive jobs) | 12 hours        | 4 nodes+1 V100 GPU nodes                                 |  |  |  |  |
| premium                                     | 6 days          | 275 nodes* + 37 himem nodes+BODE2*+CATS*                 |  |  |  |  |
| express                                     | 12 hours        | 275 nodes* + 4 dedicated nodes (may change)+BODE2*+CATS* |  |  |  |  |
| long                                        | 2 weeks         | 6 dedicated (288 cores) + 12 BODE2*                      |  |  |  |  |
| gpu                                         | 6 days          | 40 V100*, 16 A100, 1 A100-80GB, 1 H100-80GB              |  |  |  |  |
| gpuexpress                                  | 15 hours        | 40 V100*, 16 A100, 1 A100-80GB, 1 H100-80GB              |  |  |  |  |
| private                                     | unlimited       | private nodes                                            |  |  |  |  |

### bjobs: status of jobs

#### Check your job: \$ bjobs JobID

```
JOBID USER JOB_NAME STAT QUEUE FROM_HOST EXEC_HOST SUBMIT_TIME START_TIME TIME_LEFT 87426883 choh07 myfirstjob PEND premium li03c03 - Mar 27 14:38 - -
```

#### Pending reasons: \$ bjobs -p JobID

```
JOBID USER JOB_NAME STAT QUEUE FROM_HOST EXEC_HOST SUBMIT_TIME START_TIME TIME_LEFT 87426883 choh07 myfirstjob PEND premium li03c03 - Mar 27 14:38 - - New job is waiting for scheduling;
```

Show full details about the job: bjobs - JobID

### bkill: terminate jobs in the queue

Lots of ways to get away with murder

Kill by JobID **bkill** 87426883

Kill by JobName **bkill** -J myjob

Kill a bunch of jobs **bkill** -J myjob\_\*

Kill all your jobs **bkill** 0

## bpeek: display output of the job produced so far

\$ bpeek 2937044

<< output from stdout >>

"Hello Minerva"

<< output from stderr >>

### bmod: modify submission options of "pending" jobs

#### bmod takes similar options to bsub

- bmod -R rusage[mem=20000] JobID
  - -R replaces <u>ALL</u> R fields not just the one you specify
- bmod -q express JobID

\$ bmod -q express 2937044

Parameters of job <2937044> are being changed

#### **bhist: historical information**

```
gail01@li03c03: ~ $ bhist -n 1 -l 2937044
Job <2937044>, Job Name <mvfirstiob>, User <qail01>, Project <acc hpcstaff>, Ap
                     plication <default>, Command <#!/bin/bash;#BSUB -J myfirst
                     job; #BSUB -P acc hpcstaff ; #BSUB -q premium; #BSUB -n 1; #B
                     SUB -W 6:00 :#BSUB -R rusage[mem=4000]:#BSUB -o %J.stdout
                     ;#BSUB -eo %J.stderr;#BSUB -L /bin/bash ; module load gcc
                     ;which acc;echo "Hello Chimera">
Tue Sep 10 14:38:25: Submitted from host <li03c03>, to Queue cpremium>, CWD <$H</pre>
                     OME>, Output File <%J.stdout>, Error File (overwrite) <%J.
                     stderr>, Re-runnable, Requested Resources <rusage[mem=4000
                     l>. Login Shell </bin/bash>;
 RUNLIMIT
 360.0 min of li03c03
 MEMLIMIT
    3.9 G
Tue Sep 10 14:38:40: Parameters of Job are changed:
                         Job queue changes to : express;
Tue Sep 10 14:39:36: Dispatched 1 Task(s) on Host(s) <lc02a13>, Allocated 1 Slo
                     t(s) on Host(s) <lc02a13>, Effective RES_REQ <select[((hea
                     lthy=1)) && (type == local)] order[!-slots:-maxslots] rusa
                     ge[mem=4000.00] same[model] affinity[core(1)*1] >;
Tue Sep 10 14:39:37: Starting (Pid 399431);
Tue Sep 10 14:39:39: Running with execution home </hpc/users/gail01>. Execution
                      CWD </hpc/users/gail01>, Execution Pid <399431>;
Tue Sep 10 14:39:41: Done successfully. The CPU time used is 1.5 seconds;
Tue Sep 10 14:39:41: Post job process done successfully:
MEMORY USAGE:
MAX MEM: 9 Mbytes; AVG MEM: 2 Mbytes
Summary of time in seconds spent in various states by Tue Sep 10 14:39:41
  PEND
           PSUSP
                    RUN
                             USUSP
                                      SSUSP
                                               UNKWN
                                                        TOTAL
                    5
                                                        76
  71
                                                0
```

### bhosts: Displays nodes and their load status

List all the compute nodes on Minerva

| HOST_NAME  | STATUS  | JL/U | MAX | NJOBS | RUN | SSUSP | USUSP | RSV |
|------------|---------|------|-----|-------|-----|-------|-------|-----|
| filizm02-3 | ok      | -    | 24  | 1     | 1   | 0     | 0     | 0   |
| lc01a05    | closed  | -    | 48  | 48    | 48  | 0     | 0     | 0   |
| lc01a07    | closed  | -    | 48  | 48    | 16  | 0     | 0     | 32  |
| lc04a19    | unavail | -    | 48  | 0     | 0   | 0     | 0     | 0   |
| lg03a01    | ok      | -    | 32  | 0     | 0   | 0     | 0     | 0   |
| lg03a02    | ok      | -    | 32  | 17    | 17  | 0     | 0     | 0   |
| lh03c03    | closed  | -    | 48  | 48    | 48  | 0     | 0     | 0   |

.

.

.

bhosts: himem, gpu, bode, nonbode (major nodes), interactive

|                |                  | <b>)</b> |     |       |     |       | •     |     |
|----------------|------------------|----------|-----|-------|-----|-------|-------|-----|
| gail01@li03c03 | : ~ \$ bhosts hi | mem      | 100 |       |     |       |       |     |
| HOST_NAME      | STATUS           | JL/U     | MAX | NJOBS | RUN | SSUSP | USUSP | RSV |
| lh03c01        | closed           |          | 48  | 48    | 48  | 0     | 0     | 0   |
| 1h03c02        | closed           |          | 48  | 48    | 29  | 0     | 0     | 19  |
| 1h03c03        | closed           |          | 48  | 48    | 26  | 0     | 0     | 22  |
| 1h03c04        | closed           |          | 48  | 48    | 48  | 0     | Θ     | 0   |
| gail01@li03c03 | : ~ \$ bhosts gp | u        |     |       |     |       |       |     |
| HOST NAME      | STATUS           | JL/U     | MAX | NJOBS | RUN | SSUSP | USUSP | RSV |
| lg03a02        | ok               |          | 32  | 0     | 0   | 0     | 0     | 0   |
| 1g03a03        | closed           |          | 32  | 32    | 32  | 0     | 0     | 0   |
| lg03a04        | ok               |          | 32  | 1     | 1   | 0     | 0     | 0   |
| 1g03a05        | ok               |          | 32  | 0     | 0   | 0     | 0     | 0   |
| 1g03a06        | ok               |          | 32  | Θ     | 0   | 0     | 0     | 0   |
| lg03a07        | closed           |          | 32  | 32    | 32  | 0     | Θ     | 0   |
| 1g03a08        | ok               |          | 32  | Θ     | 0   | 0     | Θ     | 0   |
| 1g03a09        | ok               |          | 32  | 12    | 12  | 0     | Θ     | 0   |
| lg03a10        | ok               |          | 32  | 0     | 0   | 0     | 0     | 0   |
| lg03a11        | ok               |          | 32  | 0     | 0   | 0     | 0     | 0   |
| lg03a12        | unavail          |          | 32  | Θ     | 0   | 0     | 0     | 0   |
|                | : ~ \$ bhosts bo | de  head |     |       |     |       |       |     |
| HOST NAME      | STATUS           | JL/U     | MAX | NJOBS | RUN | SSUSP | USUSP | RSV |
| lc01g17        | ok               |          | 48  | 37    | 37  | 0     | 0     | 0   |
| lc01g18        | closed           |          | 48  | 48    | 48  | 0     | 0     | 0   |
| lc01g19        | ok               |          | 48  | 37    | 37  | 0     | Θ     | 0   |
| lc01g20        | ok               |          | 48  | 37    | 37  | 0     | 0     | 0   |
| lc01g21        | ok               |          | 48  | 37    | 37  | 0     | 0     | 0   |
| lc01g22        | ok               |          | 48  | 17    | 17  | 0     | 0     | 0   |
| lc01g23        | ok               |          | 48  | 17    | 17  | 0     | 0     | 0   |
|                |                  |          | -   |       |     |       | -     |     |

### bhosts: himem, gpu, bode, cats, nonbode (major nodes), interactive

| gail01@li03c03: | ~ \$ bhosts | nonbode | head |       | -   |       | warmen T |     |
|-----------------|-------------|---------|------|-------|-----|-------|----------|-----|
| HOST_NAME       | STATUS      | JL/U    | MAX  | NJOBS | RUN | SSUSP | USUSP    | RSV |
| lc01a05         | closed      |         | 48   | 48    | 16  | 0     | 0        | 32  |
| lc01a06         | closed      |         | 48   | 48    | 18  | 0     | 0        | 30  |
| lc01a07         | closed      |         | 48   | 48    | 16  | 0     | Θ        | 32  |
| lc01a08         | closed      |         | 48   | 48    | 16  | Θ     | 0        | 32  |
| lc01a09         | closed      | _       | 48   | 48    | 30  | 0     | 0        | 18  |
| lc01a10         | closed      |         | 48   | 48    | 12  | 0     | 0        | 36  |
| lc01a11         | closed      |         | 48   | 48    | 12  | 0     | 0        | 36  |
| lc01a12         | closed      |         | 48   | 48    | 14  | 0     | 0        | 34  |
| lc01a13         | closed      | _       | 48   | 45    | 13  | 0     | 0        | 32  |

| gail01@li03c03: | ~ \$ bhosts i | nteractive |     |       |     |       |       |     |
|-----------------|---------------|------------|-----|-------|-----|-------|-------|-----|
| HOST_NAME       | STATUS        | JL/U       | MAX | NJOBS | RUN | SSUSP | USUSP | RSV |
| 1c02a27         | ok            |            | 48  | 1     | 1   | 0     | Θ     | Θ   |
| 1c02a28         | ok            |            | 48  | 15    | 15  | 0     | Θ     | 0   |
| 1c02a29         | ok            |            | 48  | 2     | 1   | 0     | Θ     | 1   |
| 1c02a30         | ok            |            | 48  | 1     | 1   | 0     | Θ     | 0   |
| lg03a01         | ok            |            | 32  | 0     | 0   | 0     | Θ     | 0   |
| lg03a02         | ok            |            | 32  | 1     | 1   | 0     | 0     | Θ   |

## bqueues: information about all the available queues

| QUEUE_NAME  | PRIO | STATUS      | MAX | JL/U | JL/P | JL/H | NJOBS | PEND | RUN  | SUSP |
|-------------|------|-------------|-----|------|------|------|-------|------|------|------|
| sla2        | 210  | Open:Active |     |      |      |      | Θ     | Θ    | Θ    | Θ    |
| premium     | 200  | Open:Active |     |      |      |      | 4612  | 606  | 3776 | Θ    |
| admintest   | 200  | Open:Active |     |      |      |      | Θ     | Θ    | Θ    | Θ    |
| sla         | 200  | Open:Active |     |      |      |      | Θ     | Θ    | Θ    | Θ    |
| gputest     | 130  | Open:Active |     |      |      |      | 20    | 12   | 6    | Θ    |
| gngpu       | 130  | Open:Active |     |      |      |      | 1     | 1    | Θ    | Θ    |
| private     | 130  | Open:Active |     |      |      |      | 235   | 94   | 141  | Θ    |
| cact        | 130  | Open:Active |     |      |      |      | Θ     | Θ    | Θ    | Θ    |
| express     | 120  | Open:Active |     |      |      |      | 163   | 121  | 42   | Θ    |
| interactive | 100  | Open:Active |     |      |      |      | 114   | Θ    | 114  | Θ    |
| long        | 100  | Open:Active |     |      |      |      | 2898  | 2211 | 641  | Θ    |
| gpu         | 100  | Open:Active |     |      |      |      | 278   | 82   | 196  | Θ    |
| gpuexpress  | 100  | Open:Active |     |      |      |      | 19    | Θ    | 19   | Θ    |

### **Common errors of batch jobs**

1. Valid allocation account needed in the submission script

```
Project acc_project is not valid for user gail01
```

Request aborted by esub. Job not submitted.

- Use mybalance to see accessible accounts (note BODE/CATS eligible)
- 2. Reach memory limit
  - \$ bhist -n 10 -l 107992756

```
Fri Jul 27 11:07:33: Completed <exit>; TERM_MEMLIMIT: job killed after reaching LSF memory usage limit;
```

- memory based on one core, with 3000MB as default
- multithreaded applications need to be on the same node, such as STAR, BWA,...
- 3. No suitable hosts for the job
  - Requested resource is non-exist : -n 128 -R span[hosts=1]

### Interactive access to compute resources

- Set up an interactive environment on compute nodes with internet access
- Useful for testing and debugging jobs
- Interactive GPU is available for job testing

bsub -P acc\_hpcstaff -q interactive -n 4 -W 2:00 -R rusage[mem=4000] -R span[hosts=1] -XF -Is /bin/bash

- -ls: Interactive terminal/shell
- -XF: X11 forwarding
- /bin/bash: the shell to use

\$ bsub -P acc\_hpcstaff -q interactive -n 4 -W 2:00 -R rusage[mem=4000] -R span[hosts=1] -XF -Is /bin/bash
Job <2916837> is submitted to queue <interactive>.
<<ssh X11 forwarding job>>

1 Maiting for dispatch

<<Waiting for dispatch ...>>

<<Starting on lc02a29>>

### **Dependent Job**

Any job can be dependent on other LSF jobs.

#### **Syntax**

**bsub -w** 'dependency\_expression' usually based on the job states of preceding jobs.

bsub -J myJ < myjob.lsf bsub -w 'done(myJ)' < dependent.lsf

For more details about the dependency\_expression:

https://www.ibm.com/docs/en/spectrum-lsf/10.1.0?topic=scheduling-dependency-conditions

### **Parallel Jobs**

- Distributed memory program: Message passing between processes (e.g. MPI) Map-reduce(e.g. Spark)
  - Processes execute across multiple CPU cores or nodes
- Shared memory program (SMP): multi-threaded execution (e.g. OpenMP)
  - Running across multiple CPU cores on same node
- GPU programs: offloading to the device via CUDA
- Array job: Parallel analysis for multiple instances of the same program
  - Execute on multiple data files simultaneously
  - Each instance running independently

### Message Passing Interface (MPI) Jobs

- This example requests 48 cores and 2 hours in the "express" queue.
  - Those 48 cores are dispatched across multiple nodes

```
#!/bin/bash
#BSUB -J myjobMPI
#BSUB -P acc hpcstaff
#BSUB -q express
#BSUB -n 48
#BSUB -R span[ptile=8]
#BSUB -W 02:00
#BSUB -o %J.stdout
#BSUB -eo %J.stderr
#BSUB -L /bin/bash
cd $LS SUBCWD
module load openmpi
mpirun -np 48 /my/bin/executable < my data.in
```

### **Apache Spark Jobs**

Use Isf-spark-submit.sh to launch job. See
 https://www.ibm.com/docs/en/spectrum-lsf/10.1.0?topic=lsf-apache-spark
 for full details

```
#!/bin/bash
#BSUB -J myjobSpark
#BSUB -P acc hpcstaff
#BSUB -q express
#BSUB -n 48
#BSUB -W 02:00
#BSUB -o %J.stdout
#BSUB -eo %J.stderr
#BSUB -L /bin/bash
ml spark
Isf-spark-submit.sh --class "SimpleApp" target/scala-2.10/simple-project 2.10-1.0.jar ../myfile.txt
```

### **Multithreaded Jobs - OpenMP**

- Multiple CPU cores within one node using shared memory
  - In general, a multithreaded application uses a single process which then spawns multiple threads of execution
  - It's highly recommended the number of threads is set to the number of compute cores
- Your program has to be written to use multi-threading

```
#!/bin/bash
#BSUB -J myjob
#BSUB -P YourAllocationAccount
#BSUB -q express
#BSUB -n 4
#BSUB -R "span[hosts=1]"
#BSUB -R rusage[mem=12GB]
#BSUB -W 01:00
#BSUB -o %J.stdout
#BSUB -eo %J.stderr
#BSUB -L /bin/bash
cd $LS SUBCWD
export OMP_NUM_THREADS=4
                                       #sets the number of threads
/my/bin/executable < my data.in
```

## Specifying a resource - OpenMP job

**Span**: define the shape of the slots you ask for:

```
    -n 12 -R span[hosts=1]
    - allocate all 12 cores to one host
    -n 12 -R span[ptile=12]
    - all 12 slots/cores must be on 1 node
    - allocate 12 cores per node = 2 nodes
```

#### OMP\_NUM\_THREADS must be set in script:

- bsub -n 12 -R span[hosts=1] < my\_parallel\_job</li>
   export OMP\_NUM\_THREADS=12
- bsub -n 12 -R span[ptile=12] -a openmp < my\_parallel\_job</li>
   LSF sets it for you as number of procs per node
- bsub -n 1 -R "affinity[core(12)]" -R "rusage[mem=12000]" -a openmpmy\_parallel\_job
  - 1 job slot with 12 cores, 12000MB memory to that job slot...not per core
  - Advantage: Can vary number of cores and/or memory without making any other changes or calculations

### A Bravura Submission - Mixing it all together

Suppose you want to run a combined MPI-openMP job. One mpi process per node, openMP in each MPI Rank:

bsub -n 20 -R span[ptile=1] -R affinity[core(8)] -a openmp < my\_awsome\_job

ptile=1 - one slot on each node

core(8) - 8 cores per job slot

openmp - will set OMP\_NUM\_THREADS on each node to 8

### **GPGPU** (General Purpose Graphics Processor Unit)

- GPGPU resources on Minerva
  - o interactive queue (1 GPU node)
  - gpu/gpuexpress queue for batch (22 GPU nodes)
- GPU option specification:

|             | V100                           | A100                                                            | A100-80GB                                                                      | H100-80GB                                                                                         |
|-------------|--------------------------------|-----------------------------------------------------------------|--------------------------------------------------------------------------------|---------------------------------------------------------------------------------------------------|
| # of nodes  | 10                             | 8                                                               | 2                                                                              | 2                                                                                                 |
| GPU card    | 4 V100                         | 4 A100                                                          | 4 A100                                                                         | 4 H100                                                                                            |
| CPU cores   | 32                             | 48                                                              | 64                                                                             | 64                                                                                                |
| host memory | 384GB                          | 384GB                                                           | 2TB                                                                            | 512GB                                                                                             |
| GPU memory  | 16 GB                          | 40GB                                                            | 80GB                                                                           | 80GB                                                                                              |
|             | GPU card CPU cores host memory | # of nodes 10  GPU card 4 V100  CPU cores 32  host memory 384GB | # of nodes 10 8 GPU card 4 V100 4 A100 CPU cores 32 48 host memory 384GB 384GB | # of nodes 10 8 2  GPU card 4 V100 4 A100 4 A100  CPU cores 32 48 64  host memory 384GB 384GB 2TB |

| A100: | -gpu num=Ngpus | -R a100 |
|-------|----------------|---------|
|-------|----------------|---------|

CUDA 11.8 or higher is required to utilize H100.

### **GPGPU** (continue)

```
#BSUB -q gpu
                                                       # submit to gpu queue
                                                       # Ncpu is 1~48 on A100
#BSUB -n Ncpu
                                                       # request 4 GPUs on A100 node
#BSUB -gpu num=4
#BSUB -R a100
                                                       # request all gpu card on the same node
#BSUB -R span[hosts=1]
                                                       # The number of GPUs requested per node
module purge
module load anaconda3 (or 2)
                                                       # to access tensorflow
module load cuda
                                                       # to access the drivers and supporting
source activate tfGPU
                                                       subroutines
python -c "import tensorflow as tf"
```

### **GPGPU** (continue)

- LSF will set CUDA\_VISIBLE\_DEVICES to the list of GPU cards assigned to the job.
   E.g: 2,1,3 Most standard packages honor these assignments
  - DO NOT MANUALLY CHANGE THE VALUE OF CUDA\_VISIBLE\_DEVICES.
- Multiple GPU cards can be requested across different GPU nodes

```
#BSUB -q gpu # submit to gpu queue

#BSUB -n 8 # 8 compute cores requested

#BSUB -R span[ptile=2] # 2 cores per node, so 4 nodes in total requested

#BSUB -R v100 # request specified gpu node v100, change to a100,

#BSUB -gpu num=2 # 2 GPUs requested per node
```

Note that 2 GPU cards will be reserved on each of 4 nodes for your job. If your job cannot /does not run in distributed mode, you will still lock these resources on the nodes that you are not using and prevent others from being dispatched to those node.

CUDA\_VISIBLE\_DEVICES may be defined differently on each of the nodes allocated to your job.

#### **GPGPU - Local SSD**

| A100      | 1.8 TB SATA SSD       |
|-----------|-----------------------|
| A100-80GB | 7.0 TB NVMe PCIe SSD  |
| H100-80GB | 3.84 TB NVMe PCIe SSD |

- Make your own directory under /ssd and direct your temporary files there.
- Clean up your temporary files after completion.

```
#BSUB -q gpu num=2

#BSUB -R a10080g

#BSUB -R span[hosts=1]

#BSUB -E "mkdir /ssd/YourID_$LSB_JOBID"

#BSUB -Ep "rm -rf /ssd/YourID_$LSB_JOBID"

#BSUB ...
```

## **Array Job**

- Groups of jobs with the same executable and resource requirements, but different input files that can be indexed by numbers.
  - -J "Jobname[index | start-end:increment]"
  - Range of job index is 1~ 10,000
  - LSB\_JOBINDEX is set to array index

```
#!/bin/bash

#BSUB -P acc_hpcstaff

#BSUB -n 1

#BSUB -w 02:00

#BSUB -q express

#BSUB -J "jobarraytest[1-10]"

#BSUB -o logs/out.%J.%I

#BSUB -e logs/err.%J.%I

echo "Working on file.$LSB_JOBINDEX"
```

32

### **Array Job (continue)**

#### \$ bsub < myarrayjob.sh

Job <2946012> is submitted to queue <express>.

#### \$ bjobs JOBID USER JOB NAME STAT QUEUE FROM HOST EXEC HOST SUBMIT TIME START TIME TIME LEFT 2946012 gail01 \*rraytest[1] PEND li03c03 Sep 10 14:50 express 2946012 li03c03 gail01 \*rraytest[2] PEND express Sep 10 14:50 2946012 gail01 \*rraytest[3] PEND li03c03 Sep 10 14:50 express 2946012 gail01 \*rraytest[4] PEND li03c03 Sep 10 14:50 express 2946012 gail01 \*rraytest[5] PEND li03c03 Sep 10 14:50 express 2946012 gail01 \*rraytest[6] PEND li03c03 Sep 10 14:50 express li03c03 2946012 gail01 \*rraytest[7] PEND express Sep 10 14:50 2946012 li03c03 gail01 \*rraytest[8] PEND Sep 10 14:50 express 2946012 **PEND** li03c03 Sep 10 14:50 gail01 \*rraytest[9] express 2946012 gail01 \*raytest[10] **PEND** li03c03 Sep 10 14:50 express

#### Self-scheduler

Submit large numbers of independent short serial jobs as a single batch

```
#!/bin/bash

#BSUB -q express

#BSUB -W 1:00

#BSUB -n 12

#BSUB -J selfsched

#BSUB -o test01

module load selfsched  # load the selfsched module

mpirun -np 12 selfsched < test.inp  # 12 cores, with one master process
```

### Job submission script example: selfsched.lsf

```
#!/bin/bash
#BSUB -J myMPIjob
                                    # Job name
#BSUB -P acc bsr3101
                                 # allocation account
#BSUB -q express
                                    # queue
#BSUB -n 64
                                    # number of compute cores
#BSUB -R span[ptile=4]
                                    # 4 cores per node
#BSUB -R rusage[mem=4G]
                                    # 256 GB of memory (4 GB per core)
#BSUB -W 2:00
                                    # walltime (2 hours.)
                                    # output log (%J : JobID)
#BSUB -o %J.stdout
#BSUB -eo %J.stderr
                                    # error log
                                    # Initialize the execution environment
#BSUB -L /bin/bash
echo "Job ID
              : $LSB JOBID"
echo "Job Execution Host : $LSB HOSTS"
echo "Job Sub. Directory
                          : $LS SUBCWD"
module load python
module load selfsched
mpirun -np 64 selfsched < BunchOfSerialJobs.inp > BunchOfSerialJobs.out
```

#### **DOs and DON'Ts**

- Request reasonable resource
  - Prior knowledge needed. (Try short test runs before production to get a reasonable estimate)
  - User limit:

Max running jobs per user: 4,000

Max pending jobs per user: 20,000

Max num. of GPUs per user: 14

Global Memory limit: 15TB

Heavy users: depending on the resource requested

Monitor resource usage of a running job: "bjobs -I JobID"

. . .

MEMORY USAGE:

MAX MEM: 68.1 Gbytes; AVG MEM: 37.4 Gbytes; MEM Efficiency: 79.83%

CPU USAGE:

CPU PEAK: 19.89; CPU Efficiency: 99.43%

## Tips for efficient usage of the queuing system

- Find appropriate queue and nodes
  - use -q interactive: for debug (both CPU and GPU with internet access)
  - use -q express if walltime < 12h</li>
  - use himem node for memory intensive jobs
- Memory request is per core in MB, not per job.
- You can open an interactive session on a regular compute node, too.

```
bsub -q premium -n ... -W ... -P ... ... -Is /bin/bash
```

- Job not start after a long pending time
  - Whether the resource requested is non-exist:

```
-R rusage[mem = 100GB] -n 20 -R span[hosts=1]
```

o Run into PM:

- Scratch disk not backed up, efficient use of limited resources.
- Job temporary dir configured to /local/JOBS instead of /tmp.

### **Final Friendly Reminder**

#### Acknowledge Scientific Computing and NIH at Mount Sinai in your publications

- Please acknowledge the support from Scientific Computing and Data at the Icahn School of Medicine at Mount Sinai by including the following acknowledgement in a publication of any material, whether copyrighted or not, based on or developed with Minerva HPC resources: "This work was supported in part through the computational resources and staff expertise provided by Scientific Computing and Data at the Icahn School of Medicine at Mount Sinai and supported by the Clinical and Translational Science Awards (CTSA) grant UL1TR004419 from the National Center for Advancing Translational Sciences."
- Please further acknowledge the NIH S10 awards by including the following acknowledgement in a publication of any material, whether copyrighted or not, based on or developed with NIH S10 funded equipment (BODE2-Big Omics Data Engine 2 and CATS-COVID and Translational Science Supercomputer):
  - "Research reported in this paper was supported by the Office of Research Infrastructure of the National Institutes of Health under award number S100D026880 and S100D030463. The content is solely the responsibility of the authors and does not necessarily represent the official views of the National Institutes of Health."
- Follow us by visiting <a href="https://labs.icahn.mssm.edu/minervalab">https://labs.icahn.mssm.edu/minervalab</a>

#### Last but not Least

Got a problem? Need a program installed? Send an email to:

hpchelp@hpc.mssm.edu

### Acknowledgements

Supported by the Clinical and Translational Science Awards (CTSA) grant UL1TR004419 from the National Center for Advancing Translational Sciences, National Institutes of Health.

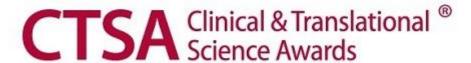